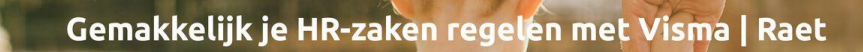

# Handleiding

VISMA | raet

### **HR Core Education in Microsoft Edge** Windows 10

Versie 2.0 09 juni 2022

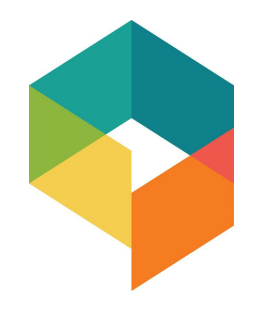

## Inhoudsopgave

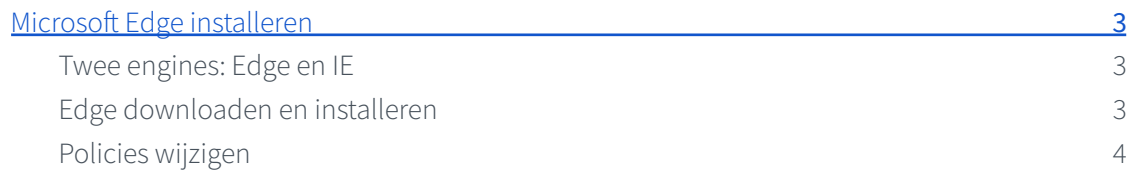

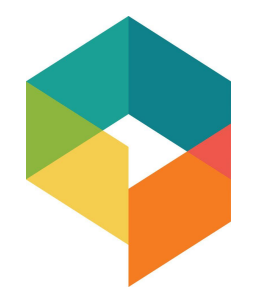

Om HR Core Education te kunnen gebruiken in Microsoft Edge Chromium moet in Microsoft Edge Chromium een aantal instellingen worden gewijzigd. Dit document beschrijft de benodigde acties om HR Core Education te gebruiken in Microsoft Edge Chromium.

### Microsoft Edge configuren

*Aangeraden wordt onderstaande handelingen door een IT-Specialist te laten uitvoeren.*

Door onderstaande wijzigingen door te voeren hoeft niet iedere 30-90 dagen opnieuw HRCore toegevoegd te worden aan de sites die in de Internet Explorer modus moeten worden opgestart.

Een nadeel is dan wel dat, als een site in de IE-modus wordt opgestart, er een nieuwe sessie in de portal wordt geopend en opnieuw met certificaat moet worden ingelogd. Deze nieuwe portal sessie is dan voor alle tegels in IE-modus, terwijl de eerste, nog steeds geopende, portal sessie in zijn geheel in EDGE modus staat.

#### <span id="page-2-0"></span>Twee engines: Edge en IE

EDGE biedt de mogelijkheid om oudere sites en apps te blijven gebruiken door naast de nieuwe Chromium-engine ook de MSHTML-engine te ondersteunen; de IE-modus.

Hierdoor kunnen ActiveX-besturingselementen zoals bijvoorbeeld Java, Silverlight en Browser Helper-objecten correct blijven werken. Alleen die sites die u specifiek configureert via een Policy zullen de IE-modus gebruiken; u doet dat via een Corporate Site list.

Aangezien EDGE nu twee engines bevat zal de Visma | Raet portal, als deze site is opgenomen in de Corporate Site list, ervoor zorgen dat dit eruit ziet alsof een nieuwe browser engine verbinding maakt met de portal, vandaar dat een nieuwe portal sessie wordt geopend.

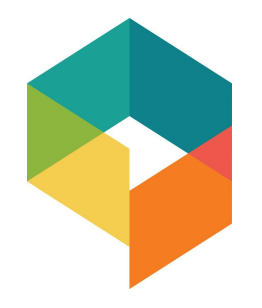

### <span id="page-3-0"></span>Edge downloaden en installeren

Download eerst de laatste EDGE en Policy versies: <https://www.microsoft.com/en-us/edge/business/download>

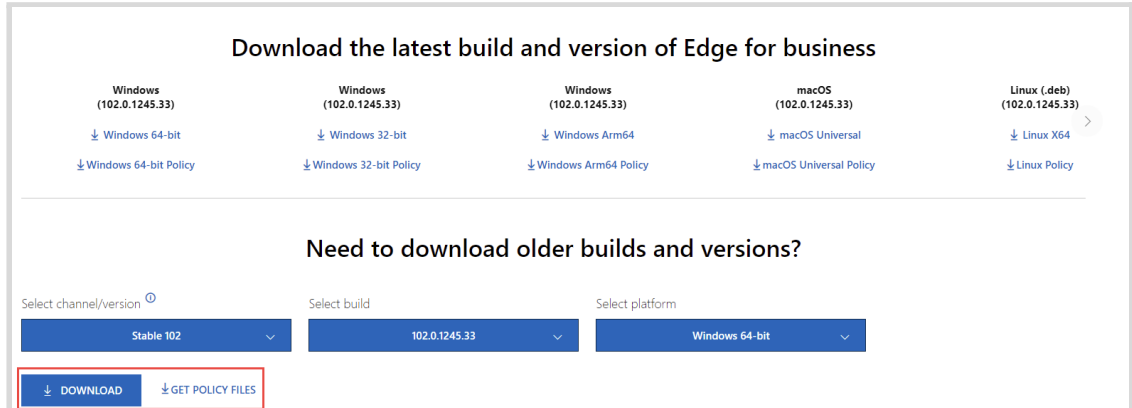

Installeer de laatste versie van EDGE na de dowload alsmede de laatste Policies volgens deze handleiding: <https://docs.microsoft.com/en-us/deployedge/configure-microsoft-edge>.

#### Policies wijzigen

De volgende policy instellingen dienen te worden gewijzigd:

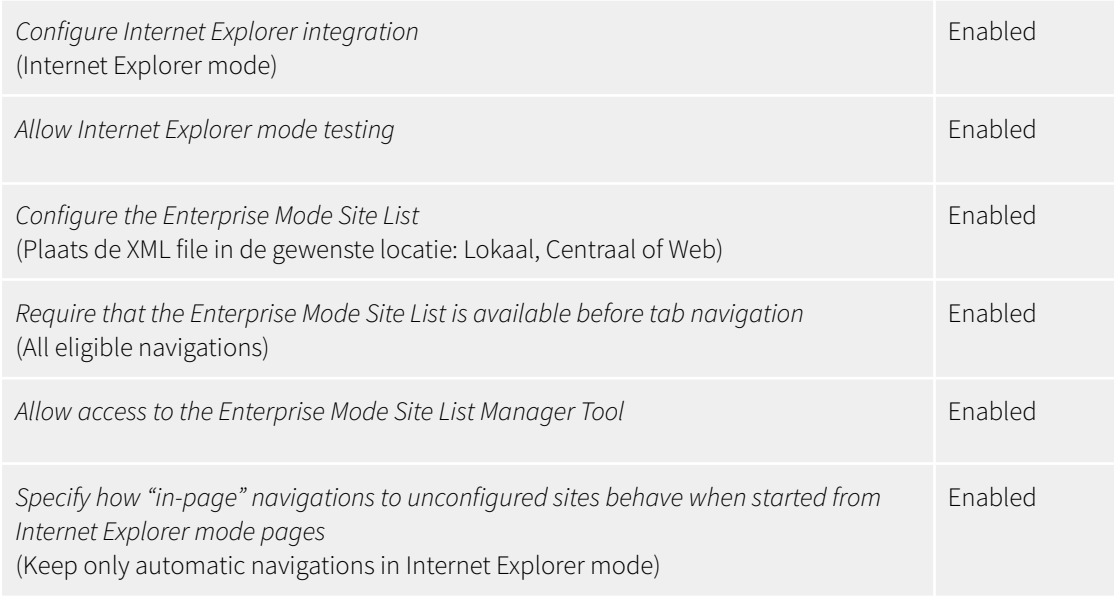

HR Core Education – Inrichten Microsoft Edge Chromium voor de HR Core Education in Windows 10

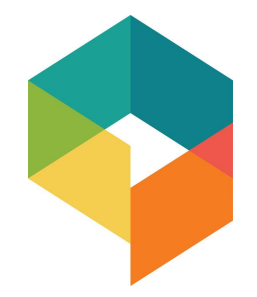

Enterprise Mode Site List: <site-list version="11">

```
<site url="https://login1.youforce.biz/icweb/DPL_HRAccess/Start.aspx">
 <compat-mode>Default</compat-mode>
 <open-in allow-redirect="true">IE11</open-in>
</site>
```
</site-list>

Met deze instellingen zullen voortaan alleen de sites die op de Enterprise Mode Site List staan, bijvoorbeeld HR Core Education, openen in de IE modus, terwijl andere sites geopend zullen worden in MS Edge Chromium modus.

Bij vragen en/of opmerkingen, graag contact opnemen met onze Service Desk.